## **Copy a Module to Another course:**

Locate Modules within the course you are copying from:

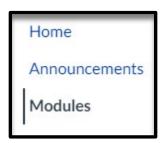

Click the Option icon to the right-hand side of the module and select Copy To:

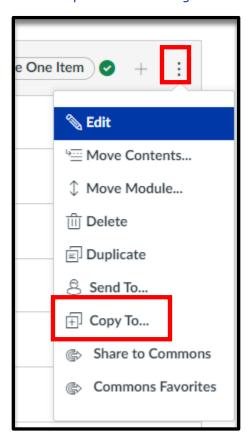

Type in the course you are wanting to copy the module to:

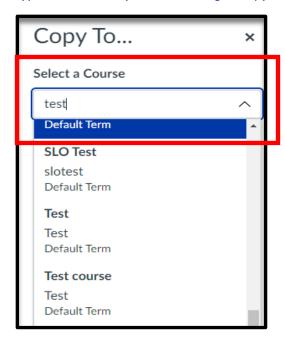

## Click Copy:

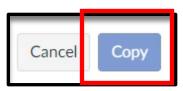